# FIREWALL UND KOMMUNIKATIONSMATRIX E-CONNECT

<span id="page-0-0"></span>

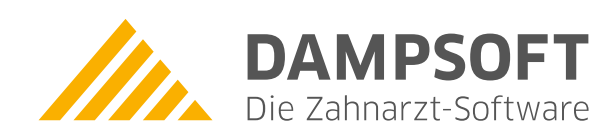

**Pionier der Zahnarzt-Software. Seit 1986.**

# **Inhaltsverzeichnis**

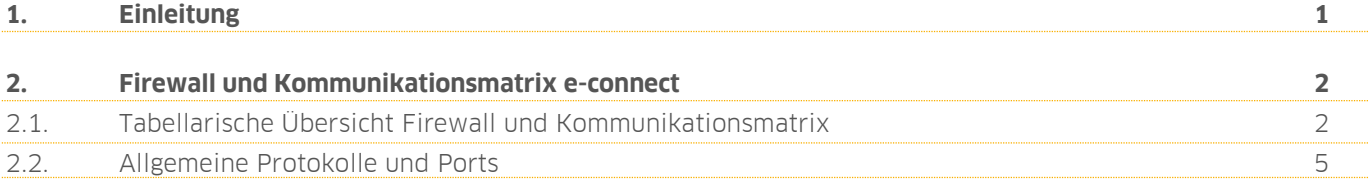

<span id="page-2-0"></span>Sehr geehrte Nutzer,

die folgende Tabelle zeigt Vorgaben, welche in der Ihrer Firewall und Antivirensoftware berücksichtigt werden müssen, damit eine reibungslose Kommunikation zwischen den einzelnen e-connect-Softwarekomponenten möglich ist.

Bitte beachten Sie, dass e-connect für Microsoft Windows 10 (64Bit) getestet und freigegeben wurde. Für die Installation der Software werden erhöhte Benutzerrechte (Administrator) benötigt. Die Software selbst kann im Benutzerkontext genutzt werden.

Bei Fragen oder Anregungen wenden Sie oder Ihr Systembetreuer sich a[n ti-technik@dampsoft.de.](mailto:ti-technik@dampsoft.de)

Vielen Dank

Ihr e-connect-Team

### <span id="page-3-1"></span><span id="page-3-0"></span>**2.1. Tabellarische Übersicht Firewall und Kommunikationsmatrix**

#### **Hinweis!**

**Das Kartenterminal in Ihrem Netzwerk muss mit dem Rechner, auf dem der TIC installiert ist, einwandfrei kommunizieren können. In den Einstellungen der lokalen Firewall auf diesem Rechner müssen die im TIC unter "PROXY-PORT" angezeigten Ports freigeschaltet werden. In der Regel sind dies UDP/TCP-Ports zwischen 9000 und 9020.**

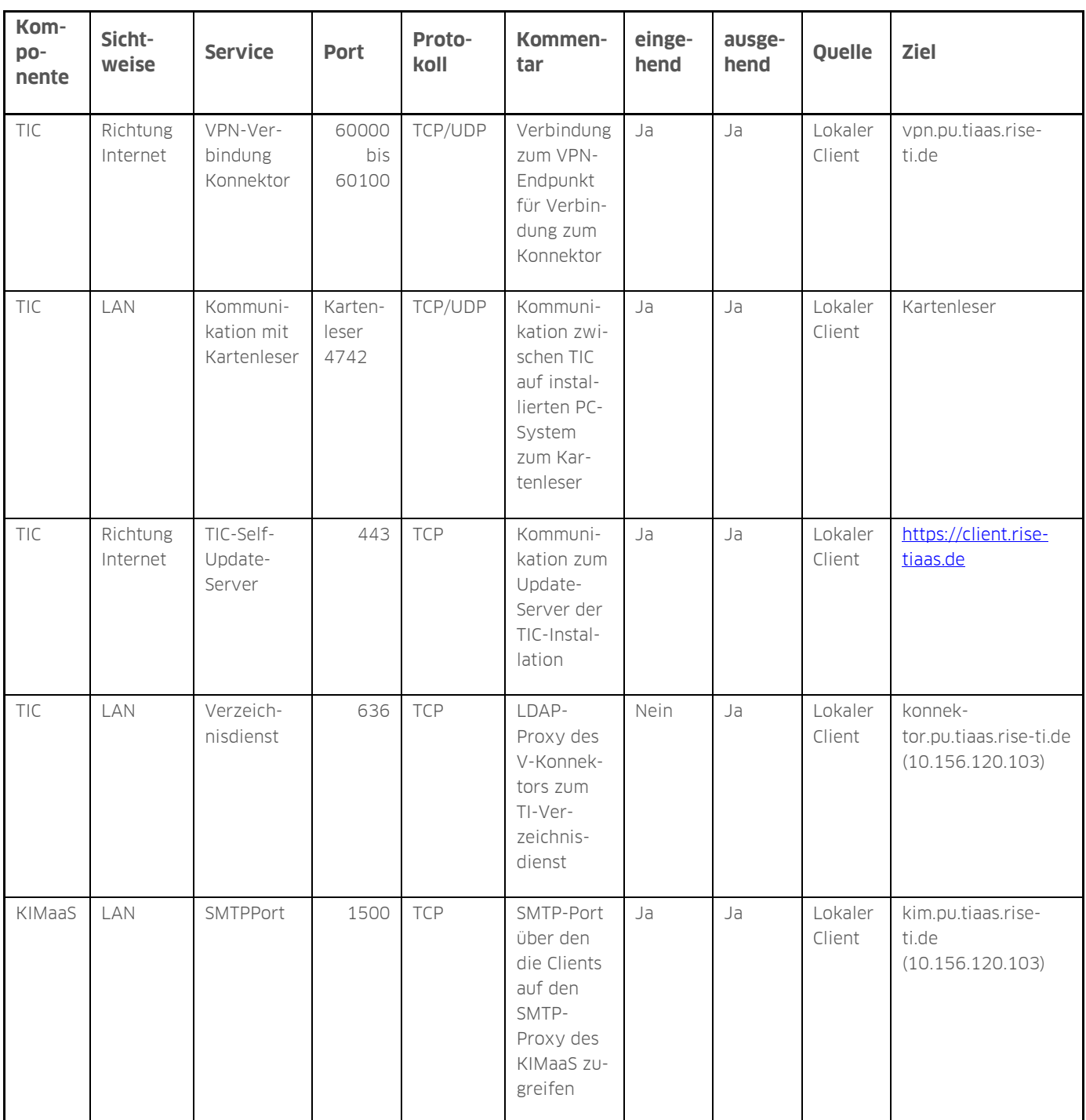

## **2. Firewall und Kommunikationsmatrix e-connect**

**DAMPSOFT [Version:](#page-0-0)** 1.3

**Seite 3/5**

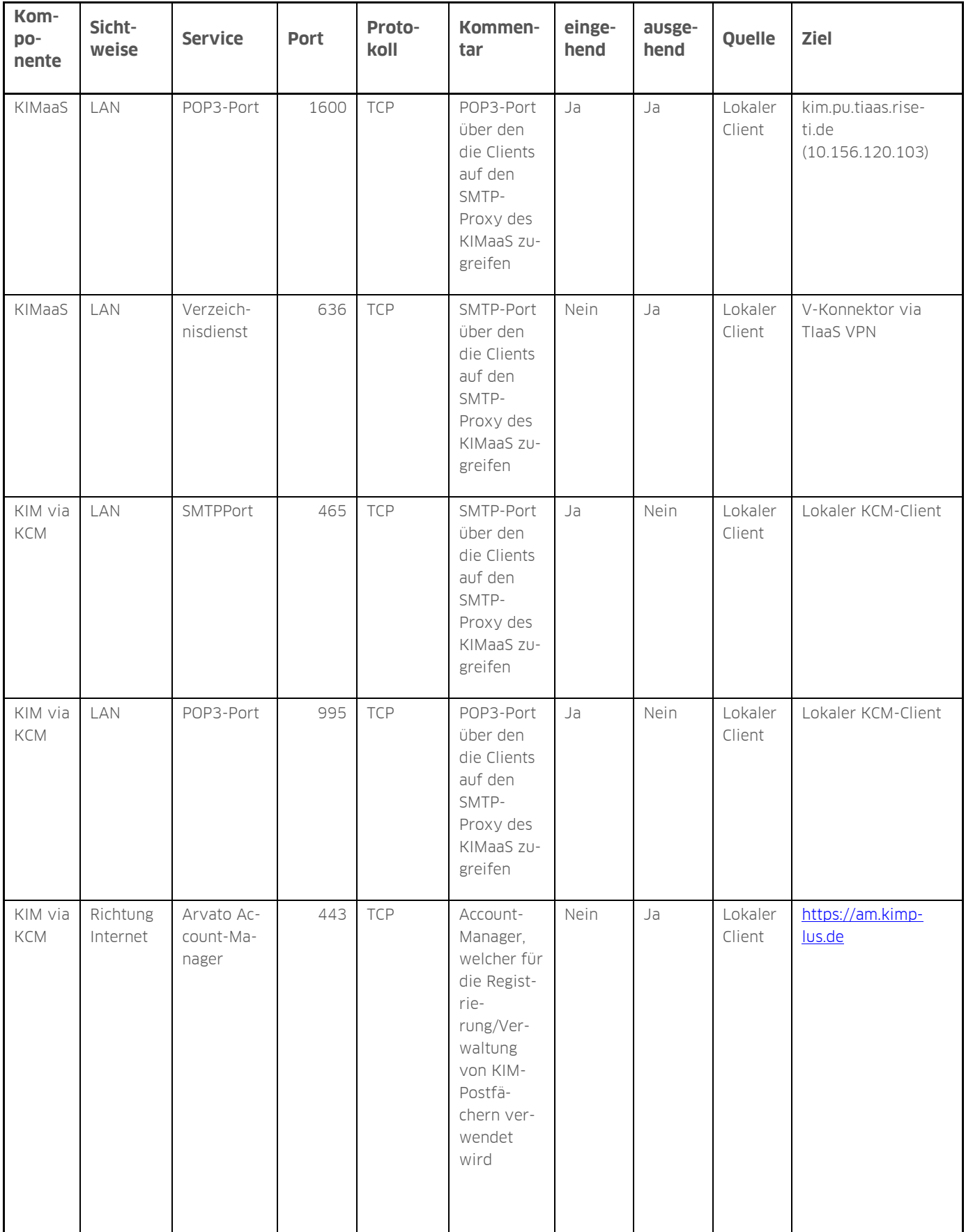

# **2. Firewall und Kommunikationsmatrix e-connect**

**DAMPSOFT [Version:](#page-0-0)** 1.3

**Seite 4/5**

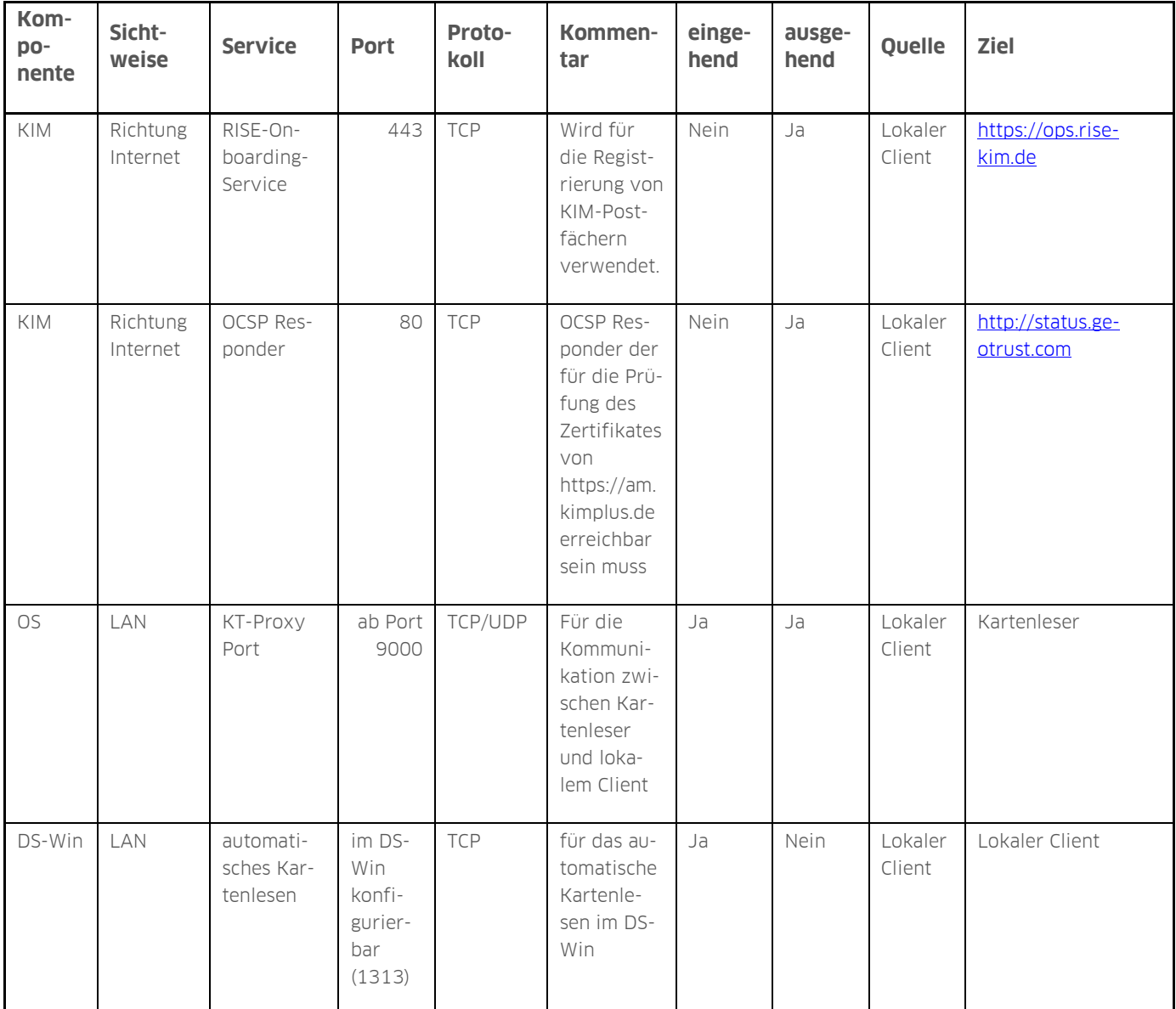

**DAMPSOFT [Version:](#page-0-0)** 1.3

**Seite 5/5**

## <span id="page-6-0"></span>**2.2. Allgemeine Protokolle und Ports**

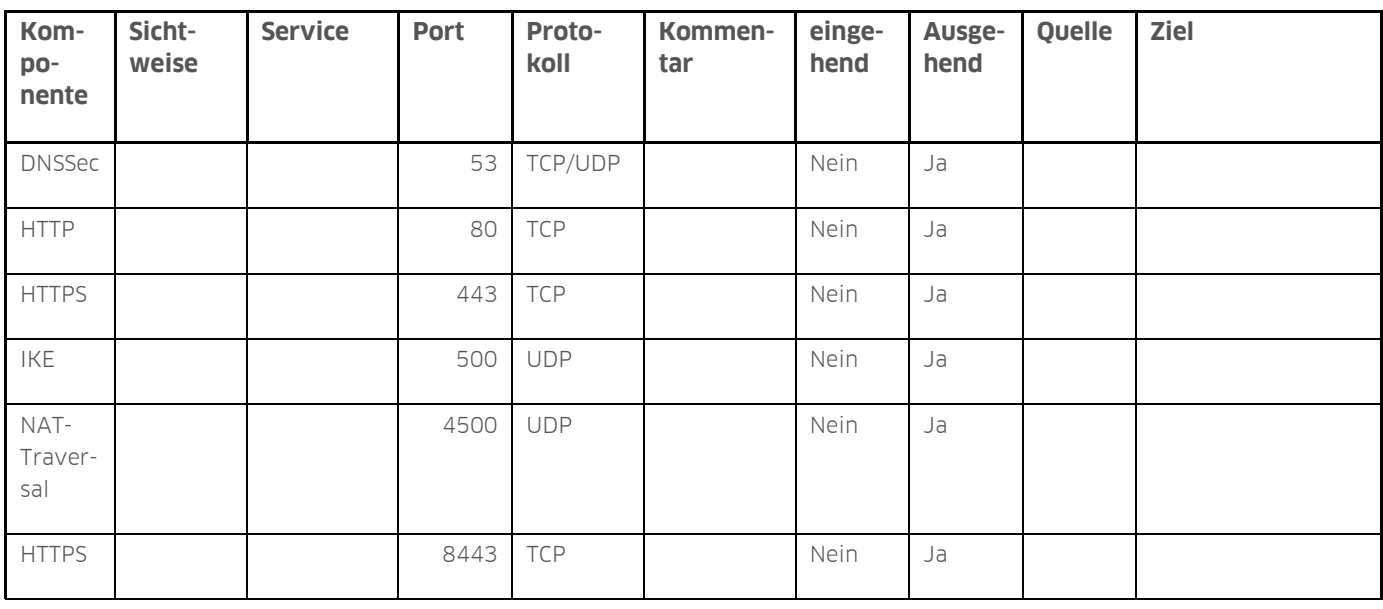

**DAMPSOFT** GmbH Vogelsang 1 / 24351 Damp